## Free Microsoft 70-411 Practice Tests Questions Download From Braindump2go! (161-170)

MICROSOFT OFFICIAL: New Updated 70-411 Exam Questions from Braindump2go 70-411 PDF Dumps and 70-411 VCE Dumps! Welcome to Download the Newest Braindump2go 70-411 VCE&PDF Dumps:

http://www.braindump2go.com/70-411.html (322 Q&As) Braindump2go New Released 70-411 Exam Dumps Questions New Updated Today: Latest 322 Questions and Answers Explanation. Guarantee you 100% Success when you attend Microsoft MCM 70-411 Exam! We update 70-411 Exam Dumps Questions every day and you can come to download our latest 70-411 Practice Tests daily! Exam Code: 70-411Exam Name Administering Windows Server 2012Certification Provider: MicrosoftCorresponding Certifications: MCSA, MCSA: Windows Server 2012, MCSE, MCSE: Desktop Infrastructure, MCSE: Private Cloud, MCSE: Server InfrastructureKeywords:70-411 Dumps,70-411 Microsoft Exam Questions,70-411 VCE,70-411 PDF,70-411 Practice Exams,70-411

Practice Tests,70-411 Book,70-411 Study Guide Administering Windows Server 2012 R2 Exam: 70-411

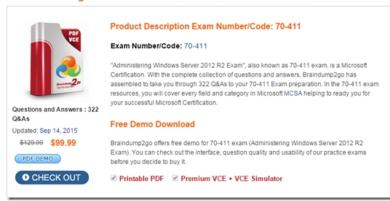

QUESTION 161Your network contains an Active Directory domain named contoso.com. The domain does not contain a certification authority (CA). All servers run Windows Server 2012 R2. All client computers run Windows 8. You need to add a data recovery agent for the Encrypting File System (EFS) to the domain. Which two actions should you perform? (Each correct answer presents part of the solution. Choose two.) A. From Windows PowerShell, run Get-Certificate.B. From the Default Domain Controllers Policy, select Create Data Recovery Agent.C. From the Default Domain Policy, select Add Data Recovery Agent.D. From a command prompt, run cipher.exe.E. From the Default Domain Policy, select Create Data Recovery Agent.F. From the Default Domain Controllers Policy, select Add Data Recovery Agent. Answer: ACExplanation: A. Submits a certificate request to an enrollment server and installs the response or retrieves a certificate for a previously submitted request. C. Add agent to default domain policy <a href="https://technet.microsoft.com/en-us/library/hh848632(v=wps.620).aspx">https://technet.microsoft.com/en-us/library/hh848632(v=wps.620).aspx</a>

http://technet.microsoft.com/en-us/library/dd875560(v=ws.10).aspx#BKMK\_proc\_dra

http://windowsitpro.com/systems-management/how-can-i-add-user-efs-recovery-agent-domain QUESTION 162Your network contains an Active Directory domain named adatum.com. All domain controllers run Windows Server 2008 R2. The domain contains a file server named Server6 that runs Windows Server 2012 R2. Server6 contains a folder named Folder1. Folder1 is shared

as Share 1. The NTFS permissions on Folder 1 are shown in the exhibit. (Click the Exhibit button.)

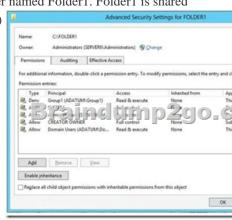

The domain contains two global groups named Group1 and Group2. You need to ensure that only users who are members of both

Group1 and Group2 are denied access to Folder1. Which two actions should you perform? (Each correct answer presents part of the solution. Choose two.) A. Remove the Deny permission for Group1 from Folder1.B. Deny Group2 permission to Folder1.C. Install a domain controller that runs Windows Server 2012 R2.D. Create a conditional expression.E. Deny Group2 permission to Share1.F. Deny Group1 permission to Share1. Answer: ADExplanation:\* Conditional Expressions for Permission Entries Windows Server 2008 R2 and Windows 7 enhanced Windows security descriptors by introducing a conditional access permission entry. Windows Server 2012 R2 takes advantage of conditional access permission entries by inserting user claims, device claims, and resource properties, into conditional expressions. Windows Server 2012 R2 security evaluates these expressions and allows or denies access based on results of the evaluation. Securing access to resources through claims is known as claims-based access control. Claims-based access control works with traditional access control to provide an additional layer of authorization that is flexible to the varying needs of the enterprise environment.

http://social.technet.microsoft.com/wiki/contents/articles/14269.introducing-dynamicaccess-control-en-us.aspx QUESTION 163You have 20 servers that run Windows Server 2012 R2. You need to create a Windows PowerShell script that registers each server in Windows Azure Online Backup and sets an encryption passphrase. Which two PowerShell cmdlets should you run in the script? (Each correct answer presents part of the solution. Choose two.) A. New-OBPolicyB. New-OBRetentionPolicyC. Add-OBFileSpecD. Start-OBRegistrationE. Set OBMachineSetting Answer: DEExplanation:D: Start-OBRegistrationRegisters the current computer with Windows Azure Online Backup using the credentials (username and password) created during enrollment. E: The Set-OBMachineSettingcmdlet sets aOBMachineSetting object for the server that includes proxy server settings for accessing the internet, network bandwidth throttling settings, and the encryption passphrase that is required to decrypt the files during recovery to another server. Incorrect:Not C: TheAdd-OBFileSpeccmdlet adds theOBFileSpecobject, which specifies the items to include or exclude from a backup, to the backup policy (OBPolicyobject). TheOBFileSpecobject can include or exclude multiple files, folders, or volumes. <a href="http://technet.microsoft.com/en-us/library/hh770416(v=wps.620).aspx">http://technet.microsoft.com/en-us/library/hh770416(v=wps.620).aspx</a>

http://technet.microsoft.com/en-us/library/hh770425(v=wps.620).aspx http://technet.microsoft.com/en-us/library/hh770424.aspx http://technet.microsoft.com/en-us/library/hh770424.aspx http://technet.microsoft.com/en-us/library/hh770409.aspx QUESTION 164You have 30 servers that run Windows Server 2012 R2. All of the servers are backed up daily by using Windows Azure Online Backup. You need to perform an immediate backup of all the servers to Windows Azure Online Backup. Which Windows PowerShell cmdlets should you run on each server? A. Start-OBRegistration | Start-OBBackupB. Get-OBPolicy | Start-OBBackupC. Get-WBBackupTarget | Start-WBBackupD. Get-WBPolicy | Start-WBBackup Answer: BExplanation:A. starts a backup job using a policyB. Registers the current computer to Windows Azure Backup.C. Not using AzureD. Not using Azurehttp://technet.microsoft.com/en-us/library/hh770406(v=wps.620).aspx

http://technet.microsoft.com/en-us/library/hh770426.aspx http://technet.microsoft.com/en-us/library/hh770398.aspx QUESTION 165Your network contains an Active Directory domain named contoso.com. The domain contains a server named Server1 that runs Windows Server 2012 R2.Server1 has the File Server Resource Manager role service installed. You configure a quota threshold as

shown in the exhibit. (Click the Exhibit button.)

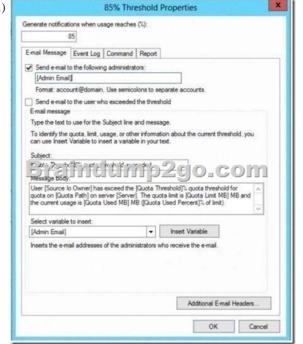

You need to ensure that a user named User1 receives an email notification when the threshold is exceeded. What should you do? A. Configure the File Server Resource Manager Options.B. Modify the members of the Performance Log Users group.C. Create a performance counter alert.D. Create a classification rule. Answer: AExplanation: A. When you create quotas and file screens, you have the option of sending e-mail notifications to users when their quota limit is approaching or after they have attempted to save files that have been blockedB. Members of this group can manage performance counters, logs and alerts on the server locally and from remote clients without being a member of the Administrators group. C. You can set an alert on a counter, thereby defining that a message be sent, a program be run, an entry made to the application event log, or a log be started when the selected counter's value exceeds or falls below a specified setting.D. File Classification Infrastructure provides insight into your data by automating classification processes so that you can manage your data more effectively. You can classify files and apply policies based on this classification. Example policies include dynamic access control for restricting access to files, file encryption, and file expiration. Files can be classified automatically by using file classification rules or manually by modifying the properties of a selected file or folder. http://technet.microsoft.com/en-us/library/cc756031(v=ws.10).aspx http://technet.microsoft.com/en-us/library/cc785098(v=ws.10).aspx http://technet.microsoft.com/en-us/library/bb490759.aspx http://technet.microsoft.com/en-us/library/hh831701.aspx QUESTION 166You have a server named Server1 that runs Windows Server 2012 R2. Server1 has the File Server Resource Manager role service installed. Server1 has a folder named Folder1 that is used by the sales department. You need to ensure that an email notification is sent to the sales manager when a File Screening Audit report is generated. What should you configure on Server1? A. A file screen exceptionB. A file groupC. A storage report taskD. A file screen Answer: CExplanation: A. A file screen exception is a special type of file screen that overrides any file screening that would otherwise apply to a folder and all its subfolders in a designated exception path. That is, it creates an exception to any rules derived from a parent folder.B. A file group is used to define a namespace for a file screen, file screen exception, or Files by File Group storage report.C. file screening report will identify individuals or applications that violate file screening policy, To set e-mail notifications and certain reporting capabilities, you must first configure the general File Server Resource Manager options.D. Control the types of files that users can savehttp://technet.microsoft.com/en-us/library/cc730822.aspx http://technet.microsoft.com/en-us/library/cc770594.aspx http://technet.microsoft.com/en-us/library/cc771212.aspx http://technet.microsoft.com/en-us/library/cc732074.aspx http://technet.microsoft.com/en-us/library/cc755988.aspx QUESTION 167 Your network contains an Active Directory domain named contoso.com. The domain contains two servers named Server1 and Server2. Both servers run Windows Server 2012 R2. Both servers have the File and Storage Services server role. The DFS Namespaces role service, and the DFS Replication role service installed. Server1 and Server2 are part of a Distributed File System (DFS) Replication group named Group1. Server1 and Server2 are separated by a low-speed WAN connection. You need to limit the amount of bandwidth that DFS can use to replicate between Server1 and Server2. What should you modify? A. The referral ordering of the namespaceB. The cache duration of the namespaceC. The schedule of the replication groupD. The staging quota of the replicated folder Answer: CExplanation: A. A referral is an ordered list of targets that a client computer receives from a domain controller or namespace server when the user accesses a namespace root or folder with targets in the namespace. You can adjust how long clients cache a referral before requesting a new one. B. DFS Replication uses staging folders for each replicated folder to act as caches for new and changed files that are ready to be replicated from sending members to receiving members. C. A referral is an ordered list of targets that a client computer receives from a domain controller or namespace server when the user accesses a namespace root or folder with targets. After the client receives the referral, the client attempts to access the first target in the list. If the target is not available, the client attempts to access the next target. D. Scheduling allows less bandwidth the by limiting the time interval of the replication http://technet.microsoft.com/en-us/library/cc771251.aspx http://technet.microsoft.com/en-us/library/cc754229.aspx http://technet.microsoft.com/en-us/library/cc732414.aspx http://technet.microsoft.com/en-us/library/cc753923.aspx QUESTION 168You have five servers that run Windows Server 2012 R2. The servers have the Failover Clustering feature installed. You deploy a new cluster named Cluster1. Cluster1 is configured as shown in the following table. Site name Server name

Braindum 5 com
Site2 Server4
Server5

Server1

Server1, Server2, and Server3 are configured as the preferred owners of the cluster roles. Dynamic quorum management is

Site1

settings of Server1 as shown in the exhibit. (Click the Exhibit button.)

disabled. You plan to perform hardware maintenance on Server3. You need to ensure that if the WAN link between Site1 and Site2 fails while you are performing maintenance on Servers, the cluster resource will remain available in Site1. What should you do? A. Add a file share witness in Site1.B. Remove the node vote for Server3.C. Remove the node vote for Server4 and Server5.D. Enable dynamic quorum management. Answer: C QUESTION 169Your network contains an Active Directory domain named contoso.com. The domain contains a file server named Server1 that runs Windows Server 2012 R2. You view the effective policy

Group Policy Management

File Action Yew Window Help

To X

Server!

Summay Detail: Pakey Events

Server!

Summay Detail: Pakey Events

Security Settings

Make Make Advanced André Configuration

Advanced André Configuration

Account Legon

Policy

Policy

Auct Configuration

Account Legon

Policy

Setting

Minning GPO

Server GPO

Server GPO

Auct Pie System

Falur

Server GPO

Server GPO

Auct Pie System

Server GPO

Server GPO

Auct Pie System

Server GPO

Server GPO

Server GPO

Server GPO

Server GPO

Server GPO

Server GPO

Server GPO

Server GPO

Server GPO

Server GPO

Auct Security System Edension

Success, Falure

Server GPO

Server GPO

Auct Security System Edension

Success, Falure

Server GPO

Auct Security System Edension

Success, Falure

Server GPO

Auct Security System Edension

Success, Falure

Server GPO

Auct Security System Edension

Success, Falure

Server GPO

Auct Security System Edension

Success, Falure

Server GPO

Auct Security System Edension

Success, Falure

Server GPO

Auct Security System Edension

Success, Falure

Server GPO

Auct Security System Edension

Success, Falure

Server GPO

Auct Security System Edension

Success, Falure

Server GPO

Auct Security System Edension

Success, Falure

Server GPO

Auct Security System Edension

Success, Falure

Server GPO

Auct Security System Edension

Success, Falure

Server GPO

Auct Security System Edension

Success, Falure

Server GPO

Auct Security System Edension

Success, Falure

Server GPO

Auct Security System Edension

Success, Falure

Server GPO

Auct Security System Edension

Success, Falure

Server GPO

Auct Security System Edension

Success, Falure

Server GPO

Auct Security System Edension

Success, Falure

Server GPO

Server GPO

Auct Security System Edension

Success, Falure

Server GPO

Server GPO

Auct Security System Edension

Server GPO

Server GPO

Server GPO

Server GPO

Server GPO

Server GPO

Server GPO

Server GPO

Server GPO

Server GPO

Server GPO

Server GPO

Server GPO

Server GPO

Server GPO

Server GPO

Serv

On Server1, you have a folder named C:Share1 that is shared as Share1. Share1 contains confidential data. A group named Group1 has full control of the content in Share1. You need to ensure that an entry is added to the event log whenever a member of Group1 deletes a file in Share1. What should you configure? A. The Audit File System setting of Servers GPOB. The Sharing settings of C:Share1C. The Security settings of C:Share1D. The Audit File Share setting of Servers GPO Answer: CExplanation:Access to objects, such as files and folders can be audited using the advanced security setting auditing tab on Share1 and adding Group1 and selecting the delete check box <a href="http://technet.microsoft.com/en-us/library/cc753927(v=ws.10).aspx">http://technet.microsoft.com/en-us/library/cc753927(v=ws.10).aspx</a>
<a href="http://social.technet.microsoft.com/Forums/en-US/winservergen/thread/13779c78-0c73-4477-">http://social.technet.microsoft.com/Forums/en-US/winservergen/thread/13779c78-0c73-4477-</a> 8014-f2eb10f3f10f/ QUESTION 170
<a href="http://social.technet.microsoft.com/Forums/en-US/winservergen/thread/13779c78-0c73-4477-">http://social.technet.microsoft.com/Forums/en-US/winservergen/thread/13779c78-0c73-4477-</a> 8014-f2eb10f3f10f/ QUESTION 170
<a href="http://social.technet.microsoft.com/Forums/en-US/winservergen/thread/13779c78-0c73-4477-">http://social.technet.microsoft.com/Forums/en-US/winservergen/thread/13779c78-0c73-4477-</a> 8014-f2eb10f3f10f/ QUESTION 170
<a href="http://social.technet.microsoft.com/Forums/en-US/winservergen/thread/13779c78-0c73-4477-">http://social.technet.microsoft.com/Forums/en-US/winservergen/thread/13779c78-0c73-4477-</a> 8014-f2eb10f3f10f/ QUESTION 170
<a href="http://social.technet.microsoft.com/Forums/en-US/winservergen/thread/13779c78-0c73-4477-">http://social.technet.microsoft.com/Forums/en-US/winservergen/thread/13779c78-0c73-4477-</a> 8014-f2eb10f3f10f/ QUESTION 170
<a href="http://social.technet.microsoft.com/Forums/en-US/winservergen/thread/13779c78-0c73-4477-">http://social

http://technet.microsoft.com/en-us/library/cc755988(v=ws.10).aspx Braindump2go Offers PDF & VCE Dumps Download for New Released Microsoft 70-411 Exam! 100% Exam Success Guaranteed OR Full Money Back Instantly!

Administering Windows Server 2012 R2 Instantly!

http://technet.microsoft.com/en-us/library/cc732074.aspx http://technet.microsoft.com/en-us/library/cc730822.aspx

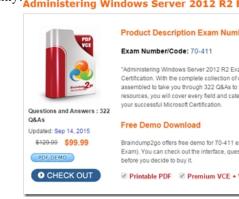

## FREE DOWNLOAD: NEW UPDATED 70-411 PDF Dumps & VCE Dumps from Braindump2go:

http://www.braindump2go.com/70-411.html (322 Q&As)